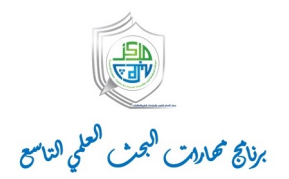

### How to make a presentation with  $\angle$ FFX? Introduction to Beamer

Hafida Benhidour

Department of computer science King Saud University

December 19, 2016

### **Contents**

[Introduction to L](#page-3-0)ATEX

[Introduction to Beamer](#page-26-0)

### <span id="page-3-0"></span>Introduction to  $\angle$ FTFX

- $\triangleright$  LAT<sub>F</sub>Xis a computer program for typesetting text and mathematical formulas.
- $\triangleright$  Uses commands to create mathematical symbols.
- ▶ Not a WYSIWYG program. It is a WYWIWYG (what you want is what you get) program!
- $\triangleright$  The document is written as a source file using a *markup* language.
- $\triangleright$  The final document is obtained by converting the source file (.tex file) into a pdf file.

# Advantages of Using LAT<sub>EX</sub>

- $\triangleright$  Professional typesetting: best output.
- $\blacktriangleright$  It is the standard for scientific documents.
- Processing mathematical ( $&$  other) symbols.
- $\triangleright$  Knowledgeable and helpful user group.
- $\blacktriangleright$  Its FRFFI
- $\blacktriangleright$  Platform independent.

# Installing **LATEX**

- $\blacktriangleright$  Linux:
	- 1. Install TeXLive from your package manager.
	- 2. Install a LATEX editor of your choice: TeXstudio, TexMaker, etc.
- $\blacktriangleright$  Windows:
	- 1. Install MikTeX from http://miktex.org (this is the LATEXcompiler).
	- 2. Install a LAT<sub>E</sub>Xeditor of your choice: TeXstudio, TeXnicCenter, etc.
- $\blacktriangleright$  Mac OS:
	- 1. Install MacTeX (this is the LATEX compiler for Mac).
	- 2. Install a LATFXeditor of your choice.

### **TeXstudio**

F FARAGAI Develop McDecamment Cated Sided Ninel aten 19:12-2016 nomination: 19:12-2016 ter - TeXstudio  $\theta$ File Odt Stefa: Toole LeTeX Meth Wzerde Bibliography Mecree View Options Help **19日日◎ もっし - 19 トロ** RIP | we - I we - I we - I we - I w - HTTFTTTTTTTT A A **STREET & STREET STREET** Studare  $\overline{\mathbf{x}}$ presentation 19-12-2016.tex  $\Box$  packages-example.tex  $\Box$ --<br>-- presentation-19-12-2016.t... | \usepackage(graphics.assmath.asssymb) BLOOS  $\sim$   $\sim$  $\overline{p}$ \herio(document) **CA Impalation to Vallet SECRETRA Theney of Relativity) C3** Introduction to Beamer *<u>Authoritibant</u>* Finstianl  $\overline{u}$ packages-example.tex \date(01/01/1926)  $4/48$ ٠ *<u>American Caller</u>* Ξ \begin(abstract) In this paper, I introduce a new theory to explain ...  $\overline{u}$ Installing **LTFX** \end(abstract)  $\mathbf{H}$ \section(Introduction) Ň, What is time and space?...  $\overline{\mathbf{a}}$ \section(The Theory)  $N_{\rm H}$  $\ddot{a}$ Time and space are linked... Introductio<br>to Beame á *<u>Number of Configuration</u>*  $\frac{1}{100}$  $\overline{z}$ This the proof to my theory  $\frac{1}{4}$ - Linux: \end{document} \end{1stlisting} - 59 **II** Install TeXLive from your package manager. *<u>Nendifframes</u>* .<br>Introduction<br>Io 18TEX R Install a ETFXeditor of your choice: TeXstudio. TexMaker. 云 etc. Ħ Windows: I Install MikTeX from http://miktex.org (this is the \* \begin(frame)[fragile]{A Simple \LaTeX Document} Converting the (.tex) file to obtain the odf file L<sup>E</sup>FXcompiler). \begin(figure) I Install a ETFXeditor of your choice: TeXstudio, **\centering** TeXnicCenter etc. \fbox{\includegraphics{beight=6.5cm}{sample.pdf}} \end(figure) Mac OS: \end{frame} **H** Install MacTeX (this is the ETEXcompiler for Mac). One for  $\sim$   $\frac{1}{2}$   $\frac{1}{2}$   $\frac{1}{$ B Install a ETEXeditor of your choice. Line: 327 Column: 49 **NGCK** Messages Log Preview Search Results rocess started: pdfates.exe\_synctex=1-interaction=nanstromode "presentation-29-12-2016".tex  $5/48$ Process exited normally Structure of a LATEXDocument All latex documents have the following structure: Pages 4 to 6 of 49 171%. <sup>[0]</sup>  $A$  $A$ UI ev.18. HO6839-1. Randy Automate | 11 | 12 | 13 **SO 2 0 8 8 9 9** lo lis **O** Ask me a **ALC: UN**  $\wedge$   $\bullet$   $\circ$   $\bullet$   $\circ$   $\circ$ 

# Structure of a LAT<sub>E</sub>XDocument

All latex documents have the following structure:

```
\setminus do cument class [ . . . ]{\{ \dots \}}\overline{\mathsf{u} \mathsf{se} \mathsf{p} \mathsf{a} \mathsf{c}}ka ge\{\_\_\}\{ \text{begin} \}. . .
 end { document }
```
- $\triangleright$  Commands always begin with a backslash \: \documentclass, \usepackage.
- $\triangleright$  Commands are case sensitive and consist of letters only.
- $\triangleright$  Some commands have parameters.
	- $\triangleright$  Square brackets  $\lceil \cdot \rceil$  after the command name are for optional parameters.
	- $\triangleright$  Curly braces  $\{\}$  after the command name are for required parameters

# The command: \documentclass

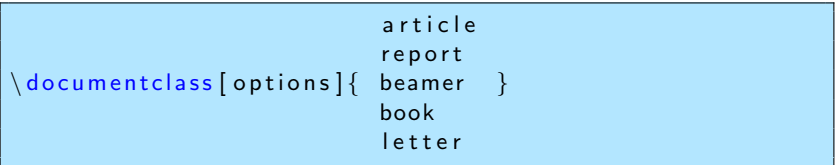

- $\blacktriangleright$  First line of all LAT<sub>F</sub>X documents.
- $\triangleright$  Specifies the type of the document:
	- $\triangleright$  article (research paper), report (multi-chapter document), book (for books), beamer (for presentations).
- **[options]** can be used to set font size  $(10, 11, \text{ or } 12 \text{ pt})$ , set paper size, use one or two columns, etc.

 $\backslash$  documentclass [12 pt , a4 paper , twocolumn] { article }

▶ Most publishers (Springer, Elsevier, IEEE, ACM etc.) have their own document classes. These are predefined classes.

### Packages

#### u s e pa c ka g e { pac ka g e }

- $\triangleright$  Packages add new features and commands to LaTeX.
- $\blacktriangleright$  Common packages:
	- $\blacktriangleright$  amsmath, amssymb: for math symbols.
	- **P** graphicx: for including graphics and images.

```
d o c um ent class { r e p o r t }
u s e pa c ka g e { c o l o r }
use package { graphicx }\mathbf{begin}\n}. . .
end { document }
```
### Input the Text

The body of the text is written after the  $\begin{cases} \text{document} \end{cases}$ command:

 $\backslash$  begin {document } Enter the document content here end { document }

#### Remark

 $\begin{bmatrix} \n\alpha & \beta & \beta \n\end{bmatrix}$  commands always need to be followed (eventually) by  $\end{$ ... commands.

# A Simple LATEXDocument

```
The following is a very basic
LATEXdocument:
```

```
\{ d o c um ent class \{ article \}use package { graphicx }\mathbf{begin}\n}This is some
           sample text.
\{ document \}
```
This gives the following output:

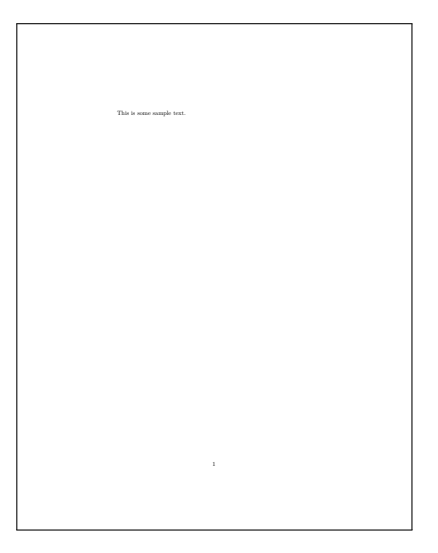

# Sections of a Paper

First thing: you have to indicate the title and the author(s) of the paper:

```
\ \ t i t l e \{ t i t l e \}a u th or { a u th or s }\texttt{date} { date }
m a k e t i t l e
```
Remark Without \maketitle, the title and authors do not appear in the output.

#### Example

```
\text{title}{The Theory of Relativity}
author { Albert Einstein }
\frac{data}{01/01/1926}m a k e t i t l e
```
### Sections of a Paper

```
\thanks \{ \ldots \}\begin{array}{ccc} \texttt{begin} \{array}{ccc} \end{array} & \ldots & \texttt{label} \end{array}\begin{array}{ccc} \texttt{begin} \{bmatrix} \end{bmatrix} & \texttt{begin} \end{array}
```
\thanks creates a footnote with whatever is in the braces. Usually used after authors' names for academic information

#### Example

```
\theta thanks { I want to thank the University of Princeton for
              supporting this work.}
 \{ \text{begin} \}In this paper, I introduce a new theory to explain how
           time and space are related.
 \end{bmatrix} abstract \}\begin{array}{ccc} \hbox{begin} \texttt{begin}} \texttt{begin}} \texttt
```
### **Sections**

The document should be divided into sections, subsections, etc. Important commands:

```
\setminus section { Title of first section }
. . .
\subsection { Title of the sub-section }
. . .
\setminus section { Title of second section }
. . .
\setminus subsection \{ \dots \}. . .
\setminus subsubsection \{ \dots \}. . .
```
LATEXformates the section titles and numbers them according to the document class being used.

# A Simple LATEXDocument

The following is a sample of a LATEX document (.tex file):

```
d o cum ent class \{ article \}use package { graphsics, amsmath, amssymb}\mathbf{begin} \{} \}\text{title} {The Theory of Relativity }
 author { Albert Einstien }
 \{ 01/01/1926 \}m a k e t i t l e
 \mathbf{begin}\ a b s t r a c t }
In this paper, I introduce a new theory to explain
\setminusend\set{\sf abstract}\setminus section \{ Introduction \}What is time and space ?...
\setminus section \{ The Theory \}Time and space are linked ...
 subsection { Proof}This the proof to my theory
 \{ end \{ document \}
```
# A Simple LATEXDocument

Converting the (.tex) file to obtain the pdf file:

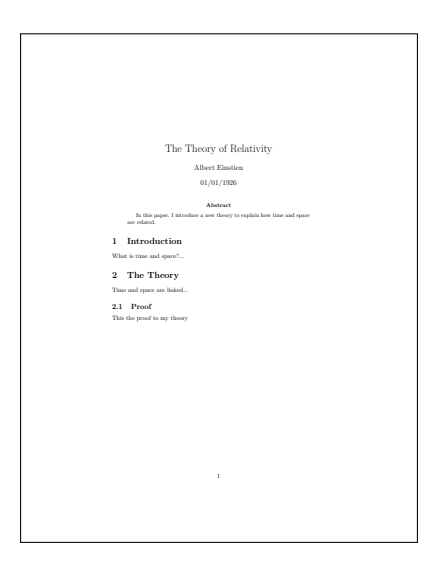

# Cross-referencing

Cross references can be made using the commands  $\lambda$  abel and  $\lambda$  ref.

Example

```
\mathsf{section} { Introduction }
 \{ a b e | \} sec : intro \}This is the introduction ...
 s e c t i o n { C o n c l u s i o n }
As mentioned in Section \ref{sec: intro }, we have ...
```
- $\blacktriangleright$  LAT<sub>F</sub>Xupdates the references automatically.
- It is possible to use any identifier as a label.
- It is custom to use the prefixes: sec: $x \times x$  for section labels, fig:xxx for figure labels, chap:xxx for chapter labels, tab:xxx for table labels, eq:xxx for equation labels.

### Inserting Tables

To include tables, you must use the following commands.

```
\begin{bmatrix} \texttt{begin} \\ \texttt{right} \end{bmatrix}\mathsf{caption}\n {An Example of a
     Ta ble }
\{ a b e | \{ t a b | e _{ex} a m p | e \}c e n t e r i n g
\begin{bmatrix} \begin{bmatrix} b & b & e \\ g & h & g \end{bmatrix}h line Student & Grade
      \setminush line 12 & 13 \\
h l i n e
\mathsf{end} \{ \mathsf{tabular} \}end { t a b l e }
```
Table  $\ref{table\_example}$ shows a table.

Table: An Example of a Table

<span id="page-18-0"></span>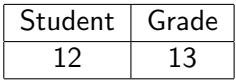

The results of the experiments are shown in Table [1.](#page-18-0)

### Inserting Images

To include images, you must use a graphics package. The most common is graphicx.

Figure  $\ref{fig:monalisa}$ shows the painting.

```
\mathbf{begin}\ figure \}centering % To center
    the image
in c l u d e g r a p h i c s [ wid th
    =2.5cm { m o n a l i s a . j p g }
   % Path and file name
\mathsf{caption}\n {The Monalisa }
\vert a b e l \{ f i g : m o n a l i s a \}end { figure }
```
Figure [1](#page-19-0) shows the painting.

<span id="page-19-0"></span>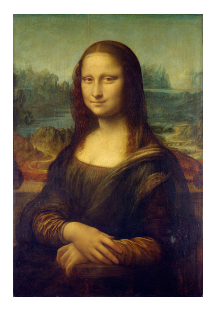

Figure: The Monalisa

### Inserting Images

In general, a figure is included using:

```
\begin{bmatrix} \mathbf{begin}} \mathbf{f} \end{bmatrix} figure } [ options ]
c e n t e r i n g
in cludegraphics [ options ] { file name }
\mathsf{caption}\{\mathsf{Figure}\ \mathsf{title}\}\vert a b e \vert \{ l a b e \vert \}end { figure }
```
- In  $\begin{bmatrix} \begin{array}{c} h \end{array} \end{bmatrix}$  in  $\begin{bmatrix} \begin{array}{c} \begin{array}{c} \hline \end{array} \end{bmatrix}$  in  $\begin{bmatrix} \begin{array}{c} \hline \end{array} \end{bmatrix}$  in  $\begin{array}{c} \begin{array}{c} \hline \end{array}$  is a finite position option:
	- 1. t: top of page.
	- 2. h: here.
	- 3. !: let the compiler decide.
	- 4. Any combination can be used.
- $\triangleright$  The compiler tries its best to fulfill your wish, but not necessarily.
- In  $\in$  In includegraphics [options], you can specify the height, the width, the angle of rotation of the image.

- $\blacktriangleright$  Latex is extremely good at typesetting math equations.
- $\blacktriangleright$  Equations are written as text.
- Inline equations (equations within the text) are written between \$ and \$.

### Example

Tex document:

Assume that  $\int \alpha x + \beta y =1\$ , then

#### Pdf document:

Assume that  $\alpha x + \beta y = 1$ , then

Equations on a separate line are enclosed between  $\setminus$  and  $\setminus$ .

### Example

#### Tex document:

Assume that:  $\setminus$  [  $\alpha x + \beta y =1,$  $\setminus$  ] then ...

### Pdf document:

Assume that:

$$
\alpha x + \beta y = 1,
$$

then ...

 $\triangleright$  Numbered equations are written within the equation environment.

### Example

#### Tex document:

Assume t h a t : \ b e g i n { e q u a t i o n } \ l a b e l { eq : my−e q u a t i o n } % <= The e q u a t i o n l a b e l \ a l p h a x + \ b e ta y =1, \ end { e q u a t i o n } t h e n . . .

# Pdf document:

Assume that:

<span id="page-23-0"></span>
$$
\alpha x + \beta y = 1,\tag{1}
$$

then ...

 $\triangleright$  To refer a numbered equation, use the command \eqref. The equation numbers are updated automatically.

#### Example

#### Tex document:

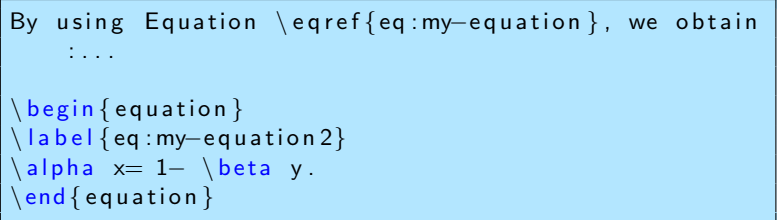

#### Pdf document:

By using Equation [\(1\)](#page-23-0), we obtain:

$$
\alpha x = 1 - \beta y. \tag{2}
$$

# Using Graphical Equation Editors

- $\triangleright$  The best way to write an equation is to write it directly as text: it is faster and you have more control.
- ▶ You can, however, use some graphical editors to help you write the equations until you master  $\angle$ AT<sub>F</sub>X.
- $\triangleright$  Some LAT<sub>F</sub>X editors (like TexStudio) offer some tool-bars with buttons that can help you write math symbols or even draw the math symbols (like the Math wizard in TexStudio).
- $\triangleright$  There are also online LATEX equation editors, for example: http://www.codecogs.com/latex/eqneditor.php.

<span id="page-26-0"></span>How to make slides using LATEX

# Beamer

### Introduction to Beamer?

- $\triangleright$  Beamer is a flexible LAT<sub>E</sub>X class for making slides and presentations.
- It supports functionality for making PDF slides complete with colors, themes, transitions, overlays, etc.
- $\triangleright$  Adds a couple new features to the commands already you know about  $\angle$ FT<sub>F</sub>X.
- $\blacktriangleright$  This presentation was made using the Beamer class.

# Why using LAT<sub>E</sub>Xfor presentations?

- $\blacktriangleright$  Professional slides.
- Processing mathematical ( $&$  other) symbols.
- $\triangleright$  You care about the content and not about how the slides look.
- $\triangleright$  A lot of templates are available for download.
- $\blacktriangleright$  Free.
- $\blacktriangleright$  A lot of help.
- $\blacktriangleright$  Easy to prepare handouts.

### Installing the package Beamer

If you want to prepare a presentation using LaTeX, you need to use Beamer package.

- $\blacktriangleright$  Linux: Under Debian or Ubuntu, you can type the following command: apt-get install latex-beamer
- $\triangleright$  Windows: Click the MikTex in your Windows "start menu" and search for Package manager, look for Beamer and install it. You can also dowload it from here: https://bitbucket.org/rivanvx/beamer/downloads
- $\blacktriangleright$  Mac OS: Already installed in MacTex

# Structure of a LAT<sub>E</sub>X presentation

All latex presentations using Beamer have the following structure:

```
d o cum ent class \{ beamer \}use package { graphsicx} %include your packages here
 use theme{Warsaw} %choose a theme: default, Antibes,
    Warsaw . . .
 \vert title [Introduction to Beamer]{How to make a
    presentation with LaTeX?}
 author { Ha fida Ben hidour }
 \int in stitute [Hafida Benhidour] { Department of computer
    science \\ King Saud University }
 \text{date}{November 17, 2014}
 \mathbf{begin} \{} \}%Insert the slides here
 . . . . .
 \{ document \}
```
### How to add the title slide?

```
d o cum ent class { beamer }
 \{ u s e package \{ g raphicx \}use theme {Warsaw}
 title [ Introduction to Beamer] {How to make a
     presentation with LaTeX?}
 author { Ha fida Ben hidour }
 \int in stitute [KSU] { Department of computer science \setminus King
     Saud University }
 \delta date {November 17, 2014}
 \left\{ \mathrm{begin}\right\} document }
%Insert the first slide containing the title of the
     presentation
 \mathbf{begin}\{math} hegin { frame }
 t i t l e p a g e
 \mathsf{end} \{ \mathsf{frame} \}. . . . .
 \{ end \{ document \}
```
### How to add the title slide?

### **Output**

#### How to make a presentation with LaTeX?

Hafida Benhidour

Department of computer science King Saud University

November 17, 2014

**KOX (@) (B) (B) B 040** 

Hafida Benhidour **Introduction to Beamer** 

### How to add a slide?

. . . .  $\begin{array}{c} \text{begin} \text{frame} \end{array}$  Title of your slide} this is an example  $\n\end{math}$ . . .

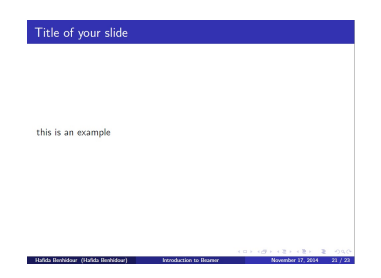

### How to add a bulleted list?

Add a list environment between the command  $\begin{cases} \frac{frame}{r} \end{cases}$ followed by the title of the slide and the command  $\end{math}$  (frame).

```
\left\{ \frac{b}{c} \right\}item This is the first point
item This is the second point
end { it e m i z e }
```
- $\blacktriangleright$  This is the first point
- $\blacktriangleright$  This is the second point

### How to animate a bulleted list?

Add \pause before each item.

```
\left\{ \frac{b}{c} \right\}\ pa u se
item This is the first point
\ pa u se
item This is the second point
\{ itemize \}
```
- $\blacktriangleright$  This is the first point
- $\blacktriangleright$  This is the second point

### How to add a numbered list?

Add a list environment between the command  $\begin{cases} \frac{frame}{r} \end{cases}$ followed by the title of the slide and the command  $\end{math}$  (frame).

```
\mathbf{begin}\n}\backslashitem This is the first point
\backslashitem This is the second point
end { en umerate }
```
- 1. This is the first point
- 2. This is the second point

### How to animate a numbered list?

Add \pause before each item.

```
\mathbf{begin}\n f en umerate }
\ pa u se
item This is the first point
\ pa u se
item This is the second point
\{ end\} en umerate \}
```
- 1. This is the first point
- 2. This is the second point

### Another way to create pauses

This method works for both bulleted and numbered lists.

```
\mathbf{begin} \{hspace*{0.5mm} \{ \text{item} \} \}item < 3 -> This is the first point
item <2 -> This is the second point
\mathrm{item} <1-> This is the third point
end { it e m i z e }
```
- $\blacktriangleright$  This is the first point
- $\blacktriangleright$  This is the second point
- $\blacktriangleright$  This is the third point

Useful if you need to add a definition for example.

 $\begin{cases} \begin{array}{c} \texttt{begin} \end{array} \end{cases}$ Write the definition here.  $end {block}$ 

Definition Write the definition here.

### Dividing the slide into two parts

Good for displaying a text on one side and a picture on the other.

Here is the displayed equation:

$$
f(x) = 2x^3 - 7x + 3
$$

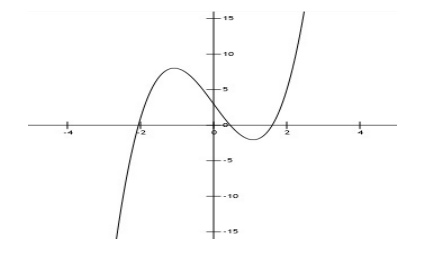

Figure: Equation plot

## Dividing the slide into two parts

Use  $\begin{cases}$  begin $\{$  columns $\}$  with corresponding end for the columns environment. Use  $\begin{cases} \text{column} \text{ with corresponding end to} \end{cases}$ make the individual columns.

```
\begin{bmatrix} \mathsf{begin}} \mathsf{frame} \end{bmatrix} [Dividing the slide into two parts ]
  \mathbf{begin} \{} hegin { columns }
  \begin{bmatrix} \mathbf{b} \in \mathbf{g} \in \{ 0.0 \mid \mathbf{b} \leq \mathbf{b} \leq \mathbf{b} \leq \mathbf{b} \end{bmatrix}Here is the displayed equation: \{f(x)=2x^3-7x+3\}\mathsf{end} \{ \mathsf{column} \}\begin{array}{c}\n \overline{ \quad } \quad \  \  \, \text{column} \quad \{ 0.5\ \text{textwidth}\}\n \end{array}\mathbf{begin} \{} \{ \text{figure} \} \}\int in c l u d e g r a p h i c s \int wid t h =0.7\setminus\int in e wid t h , h eight =3cm \int f \int /
        equaplot}
  \mathsf{caption}\n\{ Equation of the function of the function of the function.end { figure }
  \lceil end \lceil column \rceil\mathsf{end} \{ \mathsf{columns} \}end {
```
### **Handouts**

#### $Contante$

#### How to make a presentation with LNFX? Introduction to Beamer

Hafida Benhidour

Department of computer science King Saud University

November 17, 2014

#### Introduction to LATFX

- EaTeX is a computer program for typesetting text and mathematical formulas.
- ► Uses commands to create mathematical symbols.
- > Not a WYSIWYG program. It is a WYWIWYG (what you want is what you get) program!
- The document is written as a source file using a markup language (like HTML).
- The final document is obtained by compiling the source file.

#### Advantages of Using LATEX

- Professional typesetting: Best output.
- It is the standard for scientific documents.
- Processing mathematical (& other) symbols.
- Meaning based structuring (rather than appearance).
- Knowledgeable and helpful user group.
- $\triangleright$  Its FREE!
- Platform independent.

### **Handouts**

In the beginning of your latex document add the handout option and use the theme **default**.

To print several pages use the package **pgfpages**.

```
d o cum ent class [handout] \{ beamer \}use theme { <math>default }</math> }\setminusu sepackage \set{\mathsf{pgfpages}}\backslash <code>pgfpagesuselayout</code> {4 on <code>1}[border shrink=2mm]</code>
```
# **Help**

 $\blacktriangleright$  Forums.

 $\triangleright$  en.wikibooks.org, search for the command that you do not know how to use it, you will find a lot of examples.